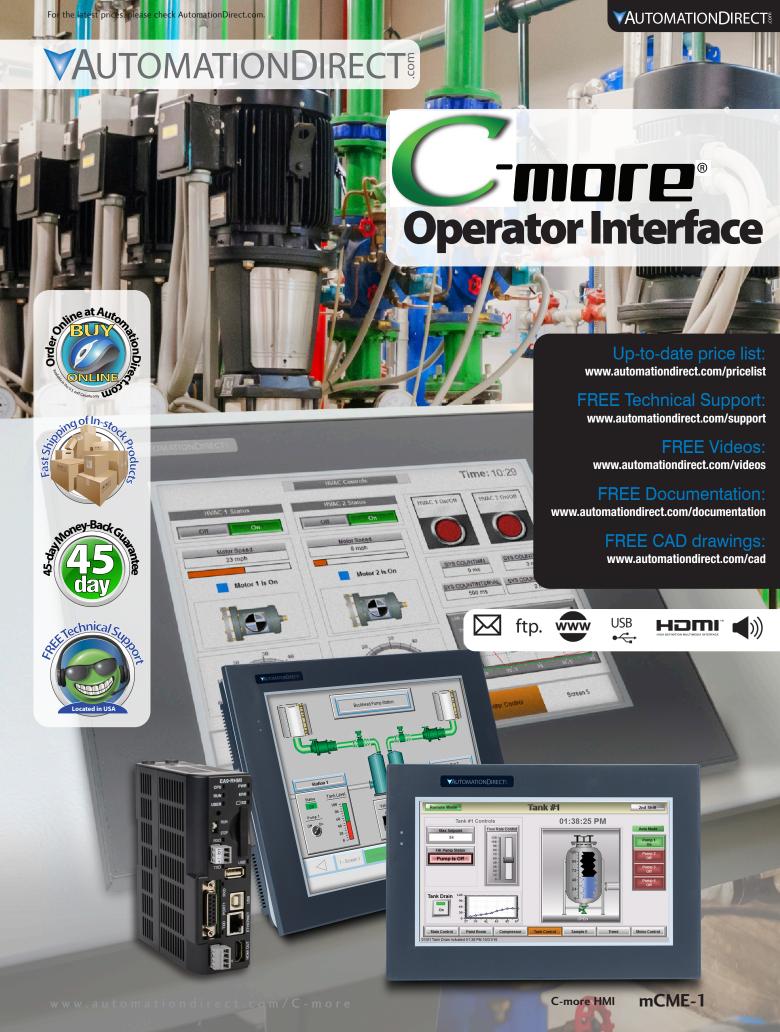

# **C-more Operator Touch Panels**

Starting at just \$688.00, C-more Touch Panels are designed to give you one of the best costs of ownership, considering initial price, features, ease of use, reliability and free award winning technical

We continue to improve hardware and software features. Perhaps this is why more and more people find that *C-more* has what it takes to meet most of their HMI application needs. But don't take our word for it, see for yourself. Visit our Web site (www.automationdirect.com) and read all of the reviews that current *C-more* customers have submitted.

"I have used the C-More touch panels for years. They are reliable and fairly "bullet proof". I have utilized 6", 8", 10", 12" and 15" to control cell doors and escape detction systems in a maximum security prison, along with the Direct Logic PLC line and DirectSoft Programming software, with great success. Also you cannot beat the quick shipping, fair pricing and top-notch tech support of all **Automation Direct products."** 

Rick - CONCORD, NH

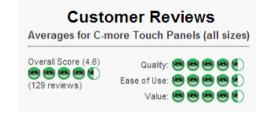

"This thing is amazing. I started out wanting a screen that was all I hoped for to control a pump application. After I got the unit and the C more software I realized that there was an apple store App. Within 15 minutes of plugging it in and without ever cracking the manual open, I had a switch and an indicator on the screen, my phone, and my web browser and each was able to control my application. Clearly I will need to spend some more time to make it pretty but speed to solution? Amazing!!!!!"" Stewart -VALPARAISO, IN

> "After using AB PanelViews for several years I started using the 15" EA9. What a great product. Programming is easy, the extra was able to get more pertinent information that will help both the operators and maintenance personnel. This is also 1/3 of the price."

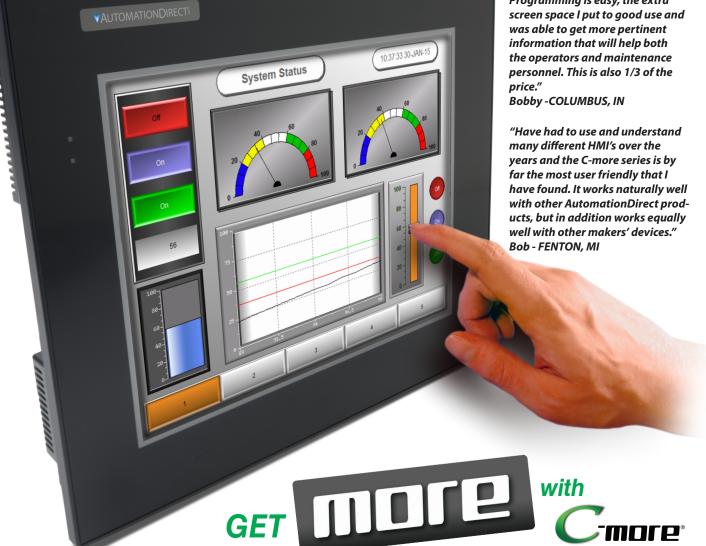

# Easy to configure, install and maintain

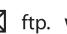

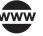

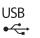

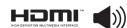

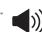

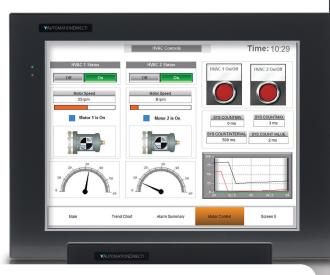

## Hundreds of powerful features

We maximized every feature, small and large, to make sure you have a great experience with your HMI.

- Proven Reliablity
- Predefined Objects
- Enhanced Productivity Tools
- Increased Device Connectivity
- Remote Access and Control from any web browser, or with the mobile app\*

C-more has better value all around!

\*C-more Micro HMI panels do not have remote access capability.

### Made by JTEKT

The multibillion dollar JTEKT group of companies primarily provides components to automotive manufacturers such as Toyota. With this type of engineering and manufacturing background, we knew JTEKT could create a product that would offer the best combination of reliability, ease of use, features, and price.

## Backed with a 2-year warranty

For over 50 years, JTEKT has been a world class manufacturer of reliable and best valued products. C-more was designed with quality in mind and engineered by JTEKT to meet the most stringent quality requirements. Therefore, JTEKT is confident to offer a 2-year limited warranty on all **C-more** interfaces.

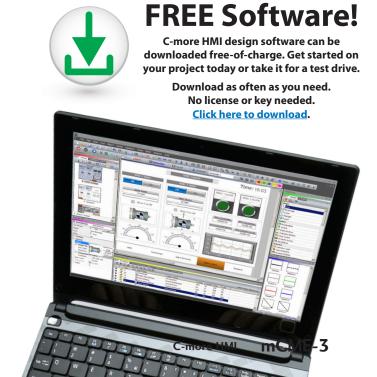

mCME-2 C-more HMI

**VAUTOMATION DIRECT** 

1 - 8 0 0 - 6 3 3 - 0 4 0 5

www.automationdirect.com/C-more

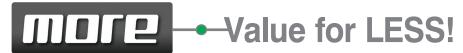

#### **Base Model**

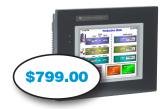

#### C-more 6in EA9-T6CL-R

C-more EA9 series touch screen HMI, 6in color TFT LCD,  $320\ x$  240, QVGA, supports (1) serial and (2) USB ports and (1) memory card slot.

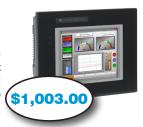

#### **Full Feature Models**

#### C-more 6in EA9-T6CL

C-more EA9 series touch screen HMI, 6in color TFT LCD, 320 x 240, QVGA, supports (3) serial, (1) Ethernet and (2) USB ports, (1) memory card slot and (1) audio line out

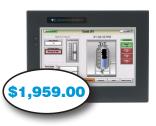

# **C-more 15in** EA9-T15CL-R

C-more EA9 series touch screen HMI, 15in color TFT LCD, 1024 x 768 pixels, XGA, LED backlight, supports (1) serial, (1) Ethernet and (2) USB ports, (2) memory card slots.

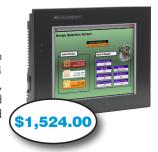

# **C-more 8in** EA9-T8CL

C-more EA9 series touch screen HMI, 8in color TFT LCD, 800 x 600, SVGA, supports (3) serial, (1) Ethernet and (2) USB ports, (1) memory card slot and (1) audio line out.

#### More Full Feature Models

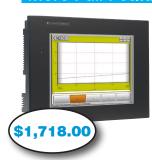

#### C-more 10in EA9-T10CL

C-more EA9 series touch screen HMI, 10in color TFT LCD, 800 x 600, SVGA, supports (3) serial, (1) Ethernet and (2) USB ports, (1) memory card slot and (1) audio line out.

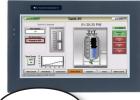

\$1,096.00

# **C-more 10in Widescreen** EA9-T10WCL

C-more EA9 series touch screen HMI, 10in color TFT LCD, widescreen, 1024 x 600, WSVGA, supports (3) serial, (1) Ethernet and (2) USB ports, (1) memory card slot and (1) audio line out.

#### **Enhanced Feature Models**

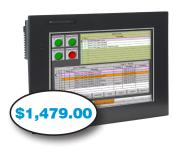

#### C-more 12in EA9-T12CL

C-more EA9 series touch screen HMI, 12in color TFT LCD, 800 x 600, SVGA, supports (3) serial, (1) Ethernet and (2) USB ports, (2) memory card slots, (1) HDMI video out and (1) audio line out.

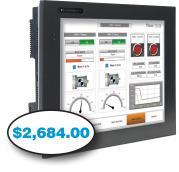

# **C-more 15in** EA9-T15CL

C-more EA9 series touch screen
HMI, 15in color TFT LCD, 1024
x 768, XGA, supports (3)
serial, (1) Ethernet and
(2) USB ports, (2)
memory card slots, (1)
HDMI video out and
(1) audio line out.

Need a bigger screen or none at all? check out the C-more headless HMI, details at the end of this section

\$632.00

# C-more Touch Panel Quick Look

#### Touch Panel Hardware Selection

| Part<br>Number | Ethernet | SD Card<br>Slot | Serial<br>Ports | HDMI Video<br>Output | Audio<br>Output | USB<br>Ports    | EA-ECOM<br>Support |
|----------------|----------|-----------------|-----------------|----------------------|-----------------|-----------------|--------------------|
| EA9-T6CL-R     |          | 1 Slot          | 1 Port          |                      |                 |                 |                    |
| EA9-T6CL       | Yes      | 1 Slot          | 3 Ports         |                      | Yes             |                 | Yes                |
| EA9-T8CL       | Yes      | 1 Slot          | 3 Ports         |                      | Yes             | USB 2.0         | Yes                |
| EA9-T10CL      | Yes      | 1 Slot          | 3 Ports         |                      | Yes             |                 | Yes                |
| EA9-T10WCL     | Yes      | 1 Slot          | 3 Ports         |                      | Yes             | Type A<br>and B | Yes                |
| EA9-T12CL      | Yes      | 2 Slots         | 3 Ports         | Yes                  | Yes             |                 | Yes                |
| EA9-T15CL      | Yes      | 2 Slots         | 3 Ports         | Yes                  | Yes             |                 | Yes                |
| EA9-T15CL-R    | Yes      | 2 Slots         | 1 Port          |                      |                 |                 |                    |

#### **Hardware Features**

- 64K colors and LED backlights
- 800MHz CPU
- · 26MB to 82MB project memory depending on model
- 12 to 24 VDC powered (Optional AC module available)
- Built in Real-time Clock with 30 day backup (No Battery required)
- NEMA 4/4X IP65
- USB 2.0 Type A for USB HID compliant devices / Storage memory devices
- USB 2.0 Type B port for Programming

#### **FREE Software Features**

- Over 50 objects including 16 pen trends, switches, PID trend faceplate, PID bar graph
- Event Manager allows for Logging and Notifications
- Language support for objects in German, French, Italian, Spanish, Chinese and Japanese Characters
- Project simulator
- Bitmap animation
- E-mail messaging
- Built-in FTP server / Web server
- Popup windows
- Data logging to USB/SD Flash Drive
- USB 2.0 Type B port for Programming
- Historical alarms with time and date stamp along with alarm frequency reporting
- Supports simultaneous communication to multiple brands of PLC/PACs
  - Mouse and Keyboard support within the Project
  - Remote HMI feature with smart phone / tablet / PC
  - 2 year Warranty and a 30-Day Money Back Policy

Please refer to the catalog technical section for details.

### **Support Features**

- Free Top Rated Technical Phone Support
- 2 year Warranty and a 30-Day Money Back Policy

Please refer to the catalog technical section for details.

### Supported drivers

AutomationDirect PLCs

Do-more PLCs

K-Sequence (*Direct*LOGIC PLCs)

DirectNET (*Direct*LOGIC PLCs)

Modbus (Productivity Series controllers, *Direct*LOGIC PLCs. CLICK PLCs)

ECOM Ethernet (*Direct*LOGIC PLCs)

Think & Do (Modbus RTU and Modbus TCP/IP)

GS Drives

SOLO Temperature Controllers

Modbus RTU Modbus TCP/IP

#### Allen-Bradley

A-B DF1

A-B DH485

A-B EtherNet/IP Client

A-B Ethernet/IP Server Generic IO Messaging

#### GE

Download

90/30, 90/70, Micro 90, VersaMax Micro (SNPX) 90/30, Rx3i (SRTP Ethernet)

#### Omron

Omron Host Link Adapter
Omron FINS (Serial and Ethernet)

#### Mitsubishi

FX Series CPU

FX-1N(C), 2N(C), 3U(C) CPU

Q Series (QO2,Q02H, Q06H, Q12H, Q25H CPU)

Q/QnA (Serial and Ethernet)

#### Siemens

S7-200 (Serial: PPI)

S7-200 (Ethernet: ISO over TCP/IP)

S7-300 (Ethernet: ISO over TCP/IP) S7-400 (Ethernet: ISO over TCP/IP)

S7-1200 (Ethernet: ISO over TCP/IP)

Please refer to the Compatibility Table in the following technical section for detailed information about which protocols are available for use with specific controllers.

C-more HMI mCME-5

mCME-4 C-more HMI

**V**AUTOMATIONDIRECT 

§

All Models Compatible with EA9-PGMSW programming software version 5.0 or later.

See technical specifications for available features in each model

1-800-633-0405 www.automationdirect.com/C-more

# Connectivity...

### Communicate any way you want

C-more was designed to offer the widest range of connectivity options of any PLC touch panel in its class,

| Part<br>Number | Ethernet | SD Card<br>Slot | Serial<br>Ports | HDMI Video<br>Output | Audio<br>Output | USB<br>Ports    | EA-ECOM<br>Support |
|----------------|----------|-----------------|-----------------|----------------------|-----------------|-----------------|--------------------|
| EA9-T6CL-R     |          | 1 Slot          | 1 Port          |                      |                 |                 |                    |
| EA9-T6CL       | Yes      | 1 Slot          | 3 Ports         |                      | Yes             |                 | Yes                |
| EA9-T8CL       | Yes      | 1 Slot          | 3 Ports         |                      | Yes             |                 | Yes                |
| EA9-T10CL      | Yes      | 1 Slot          | 3 Ports         |                      | Yes             | USB 2.0         | Yes                |
| EA9-T10WCL     | Yes      | 1 Slot          | 3 Ports         |                      | Yes             | Type A<br>and B | Yes                |
| EA9-T12CL      | Yes      | 2 Slots         | 3 Ports         | Yes                  | Yes             |                 | Yes                |
| EA9-T15CL      | Yes      | 2 Slots         | 3 Ports         | Yes                  | Yes             |                 | Yes                |
| EA9-T15CL-R    | Yes      | 2 Slots         | 1 Port          |                      |                 |                 |                    |

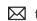

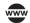

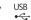

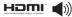

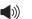

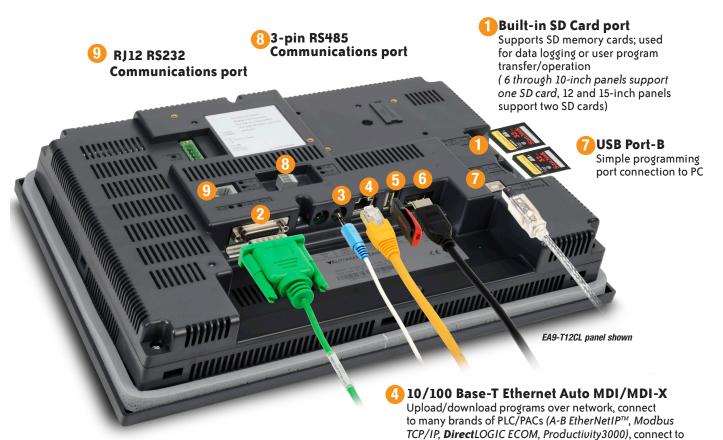

Serial Communication ports RS-232, RS-422/485 port, connects to numerous brands including Allen-Bradley, GE, Omron, Mitsubishi, Automation Direct

Audio Line out\* For amplifiers and speakers; allows .wav files to be played when a specified event occurs

standard Ethernet switches, etc.

Accepts USB devices such as memory sticks, keyboards, barcode scanners, etc.

6 HDMI Video out on 12 and 15-inch panels Allows for HDMI output to other HDMI display devices. Use HDMI cable to output the active C-more screen to other display devices (12" and 15" enhanced models only).

#### **VAUTOMATION DIRECTS**

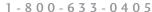

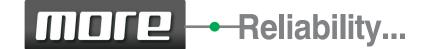

### Smart power supply options allow for improved reliability

C-more can operate with 12 or 24 VDC power supply. This is great for applications that have good clean 12 or 24 VDC power. However, there are many situations where the DC power in a cabinet does not meet required specifications for instrumentation.

C-more offers an optional 100-240 VAC screw-on power adapter (EA-AC) that improves panel reliability. Since it is built specifically for *C-more*, it offers power fault detection

Error Flag you can log

with sequential shut-down, and will set an error flag that can be configured with a time and date stamp to help troubleshoot

The power fault detection will attempt to "close" data logging files on SD memory cards to prevent file corruption. If data logging is critical to your applications, the EA-AC power adapter is a must.

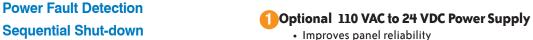

• Power fault protection with sequential shut-down

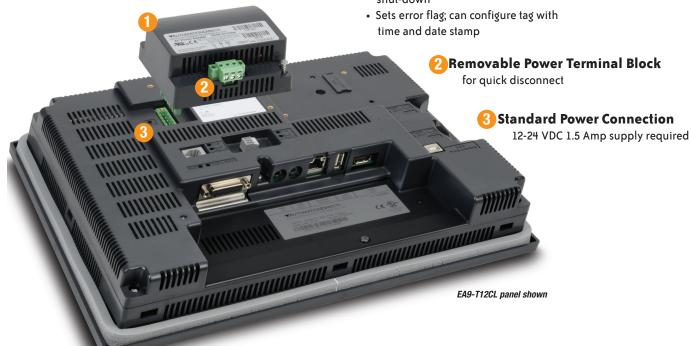

## Add More Ethernet to your panel for only \$105.00 with the EA-**ECOM** module

The EA-ECOM module easily attaches to EA9 panels (excluding Base models) providing an additional 10/100 Base-T Ethernet Auto MDI/MDI-X RJ45 Port. Simply connect the module to the back of your EA9 C-more and secure it with the supplied screws. The EA-ECOM does not require an external power supply and supports all C-more Ethernet drivers.

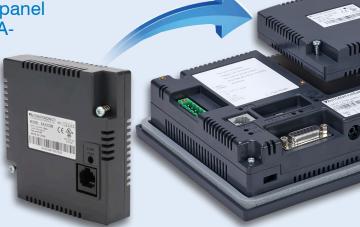

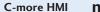

mCME-7

and more

<sup>\*</sup> Available only on full featured units

# PLC Compatibility...

# Tag-based Messaging

C-more software supports direct insertion of ControlLogix, CompactLogix and FlexLogix tags from the PLC into C-more - no mapping or translations required.

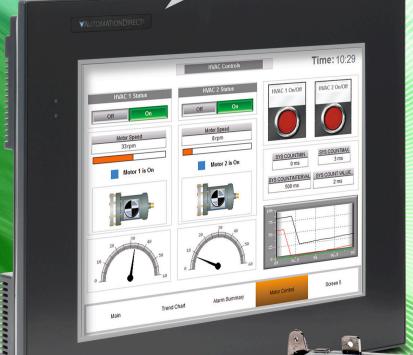

## Allen-Bradley® PLC Driver **Support:**

- ControlLogix®
- CompactLogix®
- FlexLogix
- SLC<sup>®</sup> 5/05 Ethernet™
- MicroLogix™ 1100/1400 Ethernet

#### including:

- A-B DF1
- A-B DH485
- A-B EtherNet/IP Client
- A-B Ethernet/IP Server Generic 10 Messaging

**Get A-B Ethernet** connectivity and 64K colors starting at \$1,003.00

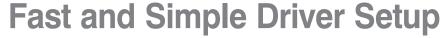

We have many protocols for the Allen-Bradley PLC brand. The A-B Ethernet drivers allow the simple connectivity of multiple panels and/or multiple Allen-Bradley PLCs. We also have ControlLogix EtherNet/IP Tag Messaging support. This feature helps increase productivity by reducing the time often required

to map your PLC tag database into another device. You can import the RSLogix 5000 L5K file directly, or with just a few clicks of the mouse you can directly enter your ControlLogix/ CompactLogix tags from the PLC into *C-more*. No mapping or translation required!

| C-more<br>Allen-Bradley<br>Controller Support | DF1 Full<br>Duplex | DF1 Half<br>Duplex | DH485 | Generic EtherNet/<br>IP Server (IO<br>Messaging) | EtherNet/IP<br>Client | EtherNet/<br>IP Tag-<br>Based<br>Client | Tag-Based<br>DF1 Full<br>Duplex | Tag-Based<br>DF1 Half<br>Duplex |
|-----------------------------------------------|--------------------|--------------------|-------|--------------------------------------------------|-----------------------|-----------------------------------------|---------------------------------|---------------------------------|
| SLC 5/01, 5/02                                |                    |                    | Yes   |                                                  |                       |                                         |                                 |                                 |
| SLC 5/03                                      | Yes                | Yes                | Yes   |                                                  | Yes <sup>xxx</sup>    |                                         |                                 |                                 |
| SLC 5/04                                      | Yes                | Yes                | **Yes |                                                  | Yes <sup>xxx</sup>    |                                         |                                 |                                 |
| SLC 5/05 (Series A OS501 FRN5<br>& Higher)    | Yes                | Yes                | **Yes |                                                  | Yes                   |                                         |                                 |                                 |
| MicroLogix 1000, 1200, 1500                   | Yes                | Yes                | **Yes |                                                  | Yes <sup>xxx</sup>    |                                         |                                 |                                 |
| MicroLogix 1100/1400                          | Yes                | Yes                | **Yes |                                                  | Yes                   |                                         |                                 |                                 |
| Micro 800                                     |                    |                    |       |                                                  |                       | Yes                                     |                                 | Yes                             |
| PLC5                                          | Yes                |                    |       |                                                  |                       |                                         |                                 |                                 |
| ControlLogix                                  |                    |                    |       | Yes                                              |                       | Yes                                     | Yes                             | Yes                             |
| CompactLogix                                  |                    |                    |       | Yes                                              |                       | Yes                                     | Yes                             | Yes                             |
| FlexLogix                                     |                    |                    |       | Yes                                              |                       | Yes                                     | Yes                             | Yes                             |

<sup>\*\*</sup>AIC module from Allen-Bradley required for this connection

# ControlLogix EtherNet/IP Tag-based Messaging

Configure ControlLogix, CompactLogix and FlexLogic tags from the PLC into C-more (no mapping or translations required)

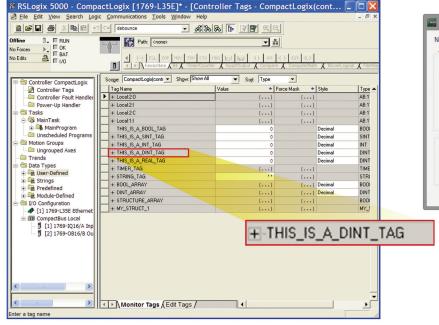

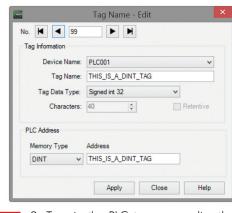

2. Type in the PLC tag names directly. You can use the PLC tag names as your C-more tag names or choose a different *C-more* tag name when appropriate.

You can configure ControlLogix, CompactLogix and Flexlogic tags in the C-more Programming software through two different methods:

1. Import the tags from RSLogix 5000 (.L5K file).

mCME-8 C-more HMI mCME-9 1 - 8 0 0 - 6 3 3 - 0 4 0 5 C-more HMI **VAUTOMATION DIRECT** www.automationdirect.com/C-more

<sup>\*\*\*</sup> NET - ENI module from Allen-Bradley required for this connection

# ControlLogix, CompactLogix and FlexLogix

Connect to ControlLogix, CompactLogix and FlexLogix PLCs using either the native serial port or Ethernet port/module. Use direct tag-based messaging or directly enter the

ControlLogix/CompactLogix PLC tags during C-more configuration (no mapping or translations required). You can connect multiple *C-more* HMIs to multiple PLC types on one network.

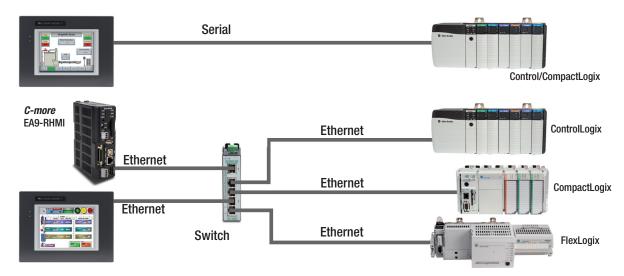

#### SLC 500 Ethernet and ENI Driver

Connect to the native Ethernet port on SLC 5/05, and to SLC 5/03 and SLC 5/04 through a 1761-NET-ENI DFI serial-to-Ethernet converter.

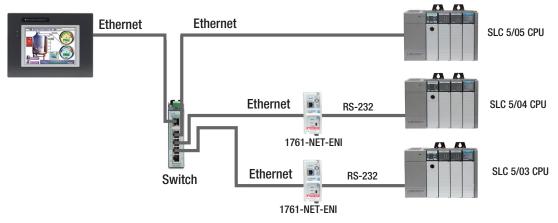

## MicroLogix 1100/1400 Ethernet and ENI Driver

Connect to the native Ethernet port on MicroLogix 1100/1400, and to MicroLogix 1000, 1200 and 1500 through a 1761-NET-ENI DFI serial-to-Ethernet converter.

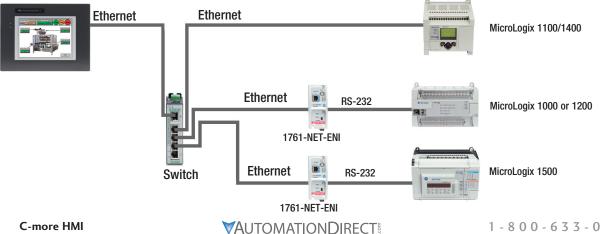

# **Simultaneous Communications and Panel** Pass-through

### Connect multiple brands of PLC/PACs

Connect multiple brands of PLC/PACs to C-more and communicate with them simultaneously. Use the Event Manager to periodically send tag values from one controller to another or when certain conditions are met.

C-more can even act as a "protocol bridge", passing values back and forth between PLC/PACs that use different protocols.

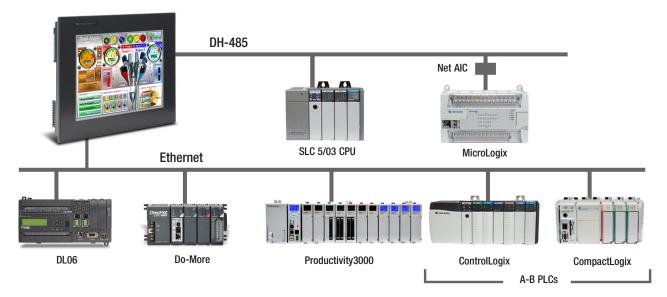

### Panel pass-through

C-more panels can access data from supported controllers attached to other C-more panels via an Ethernet connection.

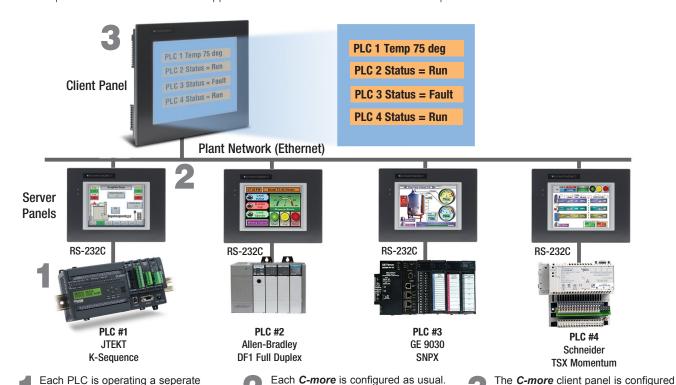

When the client panel is configured,

the server panels will pass through

data from the PLCs to the client.

C-more server panel.

to display the data collected from

each PLC connected through a

application and is connected to a

**C-more** panel through a Serial

Connection.

# Programming Power...

# Powerful FREE configuration software with legendary ease of use

C-more's mission is to make you feel like a touch panel configuration expert. So we put in many tools to make your job go faster and more effeciently. Even simple things, such as object configuration boxes, have improved. We think you'll be able to do more with *C-more* in even less time!

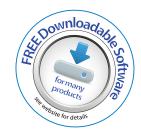

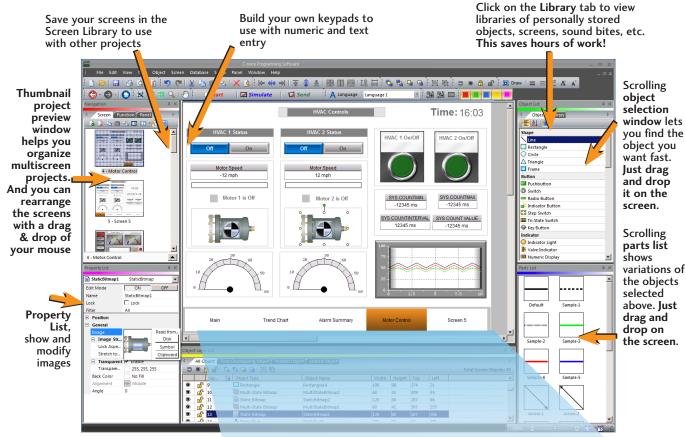

Lock/Unlock Object- This editing tool disables edits to objects that are locked. Once Locked, the object will remain locked and saved within the software. Reduces edit mistakes to objects when multiple users may be accessing or editing a project.

> Hide/Unhide Object feature- This editing tool allows hiding objects that may interfere with editing other objects on the screen, such as Pop-up window objects.

Object Layer List Window shows all the objects on the active screen. Quickly select an object from the list to edit or highlight the Object.

| Total Screen Objects: |          |                    |                  |                  |       |        | jects: 9 |      |   |
|-----------------------|----------|--------------------|------------------|------------------|-------|--------|----------|------|---|
|                       |          | Lay <sup>A</sup> ↓ | Object Type      | Object Name      | Width | Height | Тор      | Left | • |
| 5                     | <u></u>  | 1                  | BarMeter         | BarMeter 1       | 140   | 120    | 370      | 20   |   |
| 3                     |          | 2                  | ☑ DigitalClock   | DigitalClock1    | 290   | 40     | 10       | 490  |   |
| }                     |          | 3                  | Group            | Group1           | 140   | 300    | 60       | 20   |   |
| 3                     |          | 3-1                | NumericDisplay   | NumericDisplay 1 | 120   | 50     | 290      | 30   |   |
| 3                     |          | 3-2                | - PushButton     | Pushbutton3      | 120   | 50     | 220      | 30   |   |
|                       |          | 3-3                | - PushButton     | Pushbutton2      | 120   | 50     | 150      | 30   |   |
|                       |          | 3-4                | - PushButton     | Pushbutton 1     | 120   | 50     | 80       | 30   |   |
|                       | <b>⊕</b> |                    | Lame             | Frame 1          | 140   | 300    | 60       | 20   |   |
|                       |          | 4                  | Screen. 'ector   | ScreenSelector1  | 780   | 80     | 510      | 10   |   |
|                       |          | 5                  | ₫ Slider         | Slider 1         | 570   | 90     | 250      | 190  |   |
|                       |          | 6                  | ₩ LineTrendGraph | LineTrendGraph1  | 560   | 120    | 370      | 200  |   |
|                       | 0        | _                  | ○ ApplocMotor    |                  |       |        |          |      |   |

Hardware manuals and help files are a few clicks away. Need more? Follow the links to C-more's online library of objects and sound bites, or visit C-more's online forum.

Grouping Control: expand or collapse Grouped objects. Access individual objects in a group without having to separate the group or move objects on the screen.

# **Powerful Database Tools**

## Customize your searches

Easily edit *C-more*'s databases with the latest software tools. Create, import, export and search for tags and other datatypes with a click of a button. Powerful search filters allow for custom search terms based on various options.

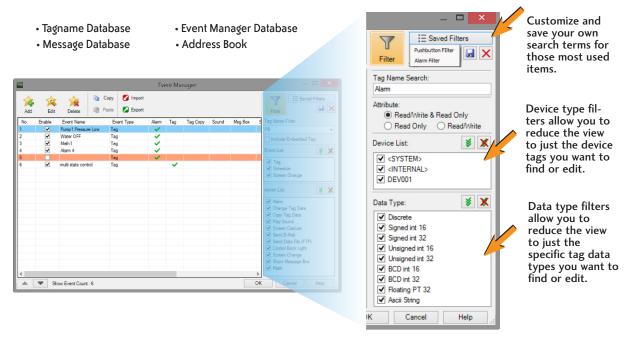

#### Database Import & Export saves you time

Import Tag Name Database...

Export Message Database...

Address Book..

Language Edit..

The Import and Export tools allow you to quickly exchange database files between C-more projects, or PLC tagname files. With just a few clicks of the mouse, you can create a .csv or xls file. This greatly reduces the time needed to create a new database, especially when there are hundreds, or thousands of data points to work with.

### Import or Export

- Tagnames
- Messages
- E-mail Addresses
- Languages
- Events
- Project File
- Screen Library
- Graphics Library
- Object Library
- Recipe Sheets

### Importing PLC tags is easy

File Path: My Database Folder\ML1100-TagDB.XLS

With supported PLC databases, simply export the PLC tagnames and use the C-more import tool to select the .csv or xls file.

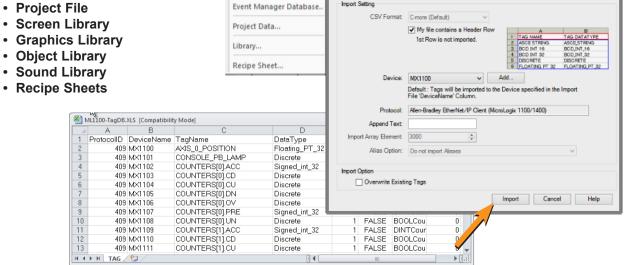

mCME-12 C-more HMI mCME-13 1 - 8 0 0 - 6 3 3 - 0 4 0 5 C-more HMI **VAUTOMATION DIRECTS** www.automationdirect.com/C-more

# **Productivity Tools: Built-in Simulator**

## Built-in project simulator pays for the HMI in time savings!

The "one click" built-in simulator is one of *C-more*'s most powerful features. You will find yourself using this feature every couple of minutes while developing your project. Using this intuitive simulator will result in a better looking and more effective project completed in less time.

The simulator allows you to fully simulate your entire project (every object, every screen) while it is being developed, without being connected to a PLC/PAC. Simply click on the "Simulate Project" button at any stage of project development. A window will appear over your development screen that contains a pixel-for-pixel representation of how your project will appear on your physical screen. A simulation control window will also appear.

Now the fun begins. Simply click your mouse on any simulated screen object and it will behave as if your finger is actually touching the screen. For example, clicking on a pushbutton object will activate and deactivate it as if an operator were touching it! The same will be true for thumbwheels, slider switches (simply

hold your mouse button down and slide), selector switches, toggle switches and so forth. Want to see how an analog meter moves based on dynamic data from the PLC/PAC? Simply move your mouse to the "Simulation control window" of the simulator, move to the tag and click on the data you wish to change. Now type in the value that you want to simulate, and watch your meter move on the simulated screen.

And here's the really cool thing - whatever values you modify during simulation, the effect will be propagated throughout your entire project, object by object, screen by screen. That's because this is a true "project simulator".

To stop the simulation, just click on your project development screen and you're back to project configuration. You can go back and forth in a flash. It's that easy!

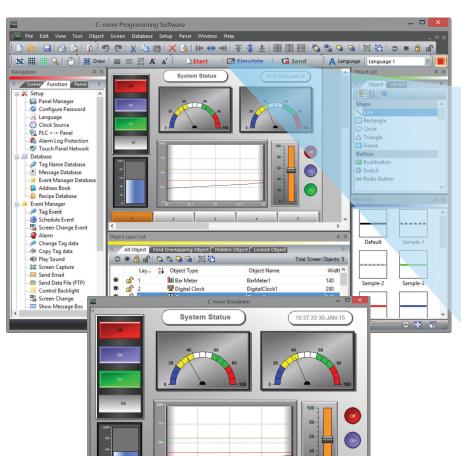

The simulation control window shows the list of screens and the tags, with their values, for the highlighted screen in the list

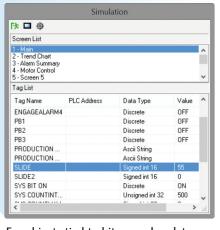

For objects tied to bit or analog data, change actual values here in the tag list, then verify the correct behavior on the screen. You can also change input data on the simulated screen and see the value change in the tag list.

# **User Libraries and Project Migration**

#### User libraries allow you to re-use your work again and again

*C-more* provides three user libraries that allow you to efficiently re-use your work throughout your project or for other projects in the future. You can store a custom object, such as your company logo or a group of objects that compose a custom object (see the tank with cut-away and bar

graph below). You can also store entire screens, graphics and sound bites. You can access your libraries at any time and re-use your work by merely clicking on the saved item and dragging it from the library into your project. You can even import and export library items to share with other designers.

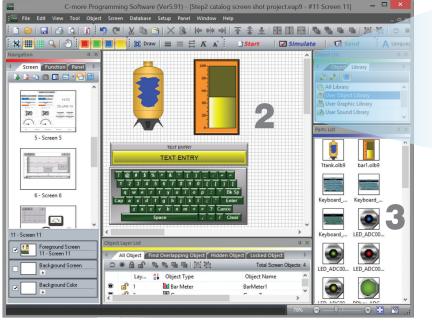

Object Library

All Library

User Object Library

User Graphic Library

User Sound Library

Object, graphic and sound libraries

Create, store and retrieve your:

- Custom objects
- Entire screens
- Sound bites
- Re-use your work in this project or future projects

Check out our online library at: c-more.automationdirect.com/support\_tools/library.html

## Change your project screen size with a click of your mouse

Imagine developing your project for a 10-inch panel and then deciding to change the size to a 15-inch panel or an 8-inch panel. In the past, you most likely had to recreate your entire project and reconfigure every object, tag and screen.

With *C-more*, your project can be automatically converted for

www.automationdirect.com/C-more

a different size display with a click of the mouse. Of course, you may wish to move things around a little since you have a different screen size. This feature is great for OEMs or integrators that may be installing different configurations of the same machine or process.

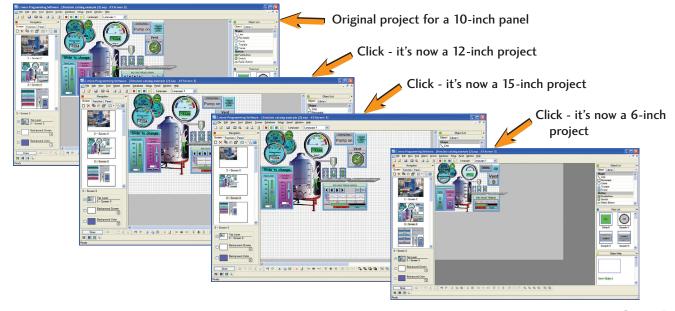

#### **▼**AUTOMATIONDIRECT

# Powerful Event Manager Triggers Alarms and Actions

# Fill-in-the-blank Event Manager saves time, PLC/PAC programming and memory

*C-more* provides a powerful yet easy-to-use Event Manager which takes exception handling (including alarms) and scheduling to the next level. The simple fill-in-the-blank manager allows events to automatically trigger several actions without the need for hours of PLC/PAC programming.

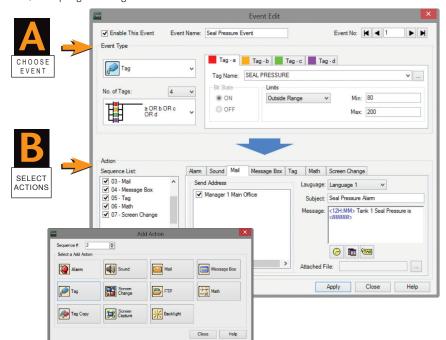

#### On the Event Manager screen, create an event, enter the required data, and select multiple actions. It's that easy!

The Event Manager goes beyond simple Alarm and Message functions, and allows C-more to take action based on events such as:

- Tag status or value
- A combination of tag status or values
- · Date or time
- A screen change

The Possible Actions include:

- · Create an alarm
- Play a sound
- Write values to tags
- Copy tag values
- · Send e-mails (with embedded tag data!)
- · Force screen changes
- · Capture screen image
- Pop-up messages (with embedded tag data!)
- Send files via FTP
- Carry out math formulas

# Tag Combinations allow for simple Math Actions add more power to your logic with multiple events project

Tag

No. of Tags:

AND b AND c

AND d

AND d

AND d

AND d

AND d

AND d

AND d

AND d

AND d

AND d

AND d

AND d

AND d

AND d

AND d

AND d

AND d

AND d

AND d

AND d

AND d

AND d

AND d

AND d

AND d

AND d

AND d

AND d

AND d

AND d

AND d

AND d

AND d

AND d

AND d

AND d

AND d

AND d

AND d

AND d

AND d

AND d

AND d

AND d

AND d

AND d

AND d

AND d

AND d

AND d

AND d

AND d

AND d

AND d

AND d

AND d

AND d

AND d

AND d

AND d

AND d

AND d

AND d

AND d

AND d

AND d

AND d

AND d

AND d

AND d

AND d

AND d

AND d

AND d

AND d

AND d

AND d

AND d

AND d

AND d

AND d

AND d

AND d

AND d

AND d

AND d

AND d

AND d

AND d

AND d

AND d

AND d

AND d

AND d

AND d

mCME-16

Combine up to four different tags into simple logic events that will trigger actions.

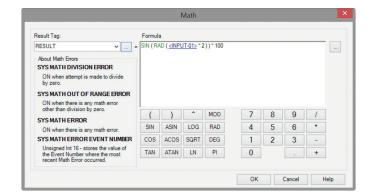

Create a custom formula or use the Math Keypad to create

formulas with Constants or even Tag Values. The Result is placed

#### 1234+SIN(<TAG>+PI(123)+LOGa

Numbers in Black

into a User Defined Tag.

- Tags in Blue
- Calculations and Functions in Green
- Errors in Red

# **Convenient Recipe & Alarm Functions**

### More flexible recipes reduces programming effort

Recipes make it easy to make large numbers of tag changes with the push of a single button.

*C-more* provides tremendous flexibility and capacity to applications that require multiple recipes. It has a simple recipe button that supports 99 recipe sheets, each with 1000 recipes of 256 possible #tags or values. *C-more* recipe values can be modified and saved on the fly by the operator while the machine is running.

### Spreadsheet-based Recipe Creation

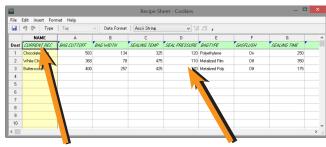

Select tags with one click

Insert constant values or select a tag

- New Recipe Database
- 99 recipe sheets
- 1000 recipes per recipe sheet
- 256 possible tags or values
- Load recipe data directly to PLC registers

www.automationdirect.com/C-more

Operator editing of recipes while running

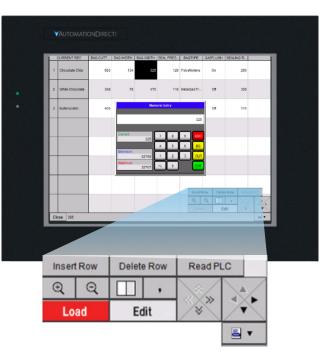

## Alarm List Object offers detailed alarm management for operators

Alarms are used to notify operators of critical situations that may arise during a process. The Alarm List Object allows operator interaction with alarms that have occurred and allows operators to view, confirm or clear the alarms. Alarms can include specific messages with embedded PLC tag data as well as, date and time information for the alarm status. Alarm status can be color coded to help operators quickly interpret the status for each alarm.

#### The Alarm List Object allows alarm details to be displayed and logged for future reference

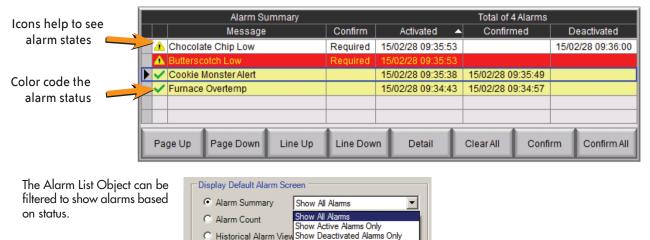

Show Confirmed Alarms Only Show Unconfirmed Alarms Only

**VAUTOMATION DIRECT** 

1 - 8 0 0 - 6 3 3 - 0 4 0 5

C-more HMI

mCME-17

# **Trends, Logging and Control Options**

### Trend graphs, PID faceplates, true historical data logging

C-more's trend graph supports 16 pens, selectable to be hidden or shown by the operator. Show only the trends you wish to see, when you wish to see them. In addition, the full featured *C-more* units support data logging to SD cards or USB memory devices. Gigabytes of trend data can be stored,

limited only by you. The information can also be sent from C-more to your PC over the Internet, triggered by an event. C-more also has the standard PID faceplate and an enhanced version which shows trend data of the setpoint process variable and control variable.

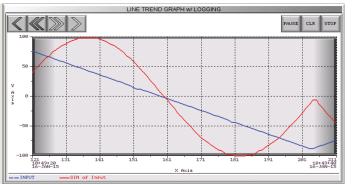

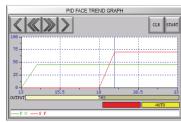

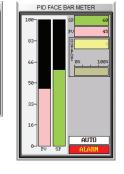

- 16 pen trends
- PID faceplate
- PID with trend faceplate
- Each pen can be turned on/off
- · True historical data logging

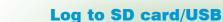

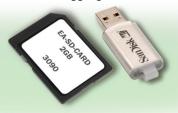

### Pop-up windows for information and control

Use Pop-up Window Frames to overlay information or to provide extra controls on top of other screens. Operators can reposition the pop-up anywhere on the screen or close the pop-up when no longer required. Pop-up windows are created just like the other objects in the project, and can include a portion of any C-more screen (except other Pop-ups - no cascading available).

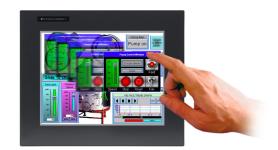

### Pop-up Message Boxes for critical events

Create Pop-up Message Boxes in the Event Manager. You define the trigger criteria, and then select "Message Box" as the "action". You can type in a short message to appear in the box, and select an icon to display with your message. You can even include tag data, and date/time information in the message. The operator must click the OK button in order to clear the message box. You can also log an alarm at the same time the message box is activated via the event manager (along with many other actions).

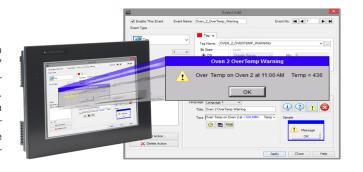

# **Fonts and Animation**

#### **Built-in fonts**

C-more has 14 different fonts for objects such as pushbuttons, indicators, meters and so on. These fonts are used for objectintegrated labels and ON/OFF phrases for each of *C-more*'s standard objects. Each font can be bolded, italicized and underlined. Fonts can be scaled to hundreds of sizes, giving you extreme flexibility.

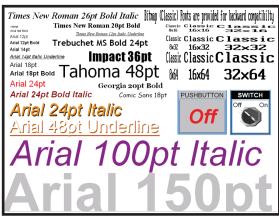

**Object Fonts** 

Need even more fonts? Use any of the dozens from your PC as "Bitmap Text". (Although bitmap text cannot be used as an integral part of standard objects, they can be used for a wide variety of static annotations.)

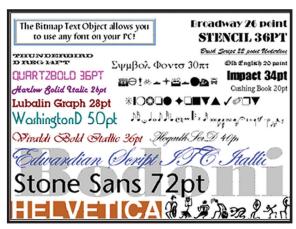

**Bitmap Text Fonts** 

## Built-in animation makes the process come to life

Virtually any bitmap object (from your PC hard drive, the built-in 4,000 symbol library, custom-drawn, etc.) can be animated to follow a straight line or a scribbled path. In addition, the object can change size or orientation (rotation).

### 5 types of animation (any combination)

- Straight line... X or Y
- · Scribbled path with up to 64 points
- Rotational
- Change size
- Multi-State Bitmap

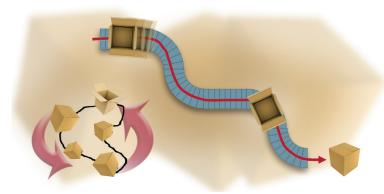

A bitmap object (picture of cardboard box) follows a curving path along a conveyer (the path can be hidden). The box can rotate around the bends in the path and even change sizes. The bitmap changes toward the end to a closed box shape.

www.automationdirect.com/C-more

Of course, the object can also do any combination of actions as well. Best of all, the animation process is very straightforward. You will be animating your first object in as little as a few

#### **Axis Animation:**

PLC tag values dictate the actual screen position of an object. Move objects along a single axis or use different tags for simultaneous X-Y position control.

#### **Point Animation:**

Define a path with up to 64 points for point-to-point object motion, or use "ratio" mode to move smoothly along a path. Scaling of PLC tag values to the path positions is optional.

#### **Object Rotation:**

Control rotation of an object based on the value of a PLC tag. Also allows scaling of tag values to angular values.

#### **Object Size:**

Control the size of an object based on PLC tag values. Independent X and Y-axis scaling of object size is possible, along with scaling of the tag values.

#### Multi-State Bitmap:

Use up to 16 different bitmap images to animate changes in the appearance of an object.

#### Benefit:

Animations of machine motion and factory processes enhance comprehension, and give operators a visual representation of the desired motion of products, and machinery on screen.

#### ▼AUTOMATIONDIRECT®

# Wide Array of Objects and Customized Parts

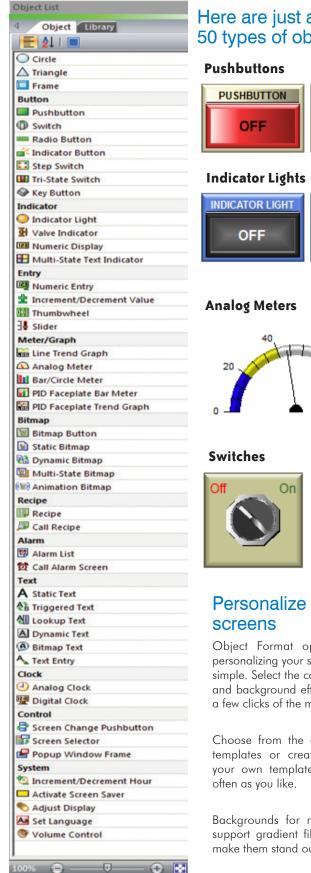

Here are just a few of the more than 50 types of objects in the standard Object List

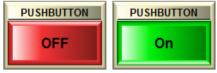

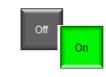

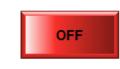

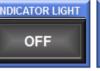

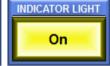

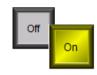

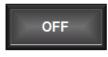

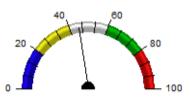

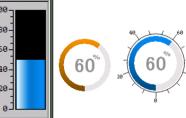

**Bar/Circle Meter** 

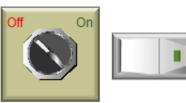

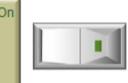

#### Slider Switch

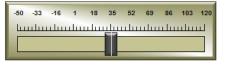

# Personalize your

Object Format options make personalizing your screen objects simple. Select the colors, frames, and background effects with just a few clicks of the mouse.

Choose from the default color templates or create and save your own templates to use as

Backgrounds for many objects support gradient fill effects that make them stand out.

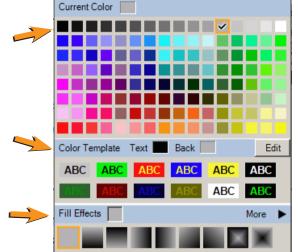

#### **Tri-State Switch**

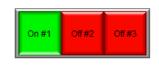

#### Thumbwheel

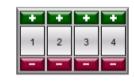

#### **Dynamic Bitmap**

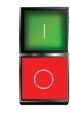

#### Set Language

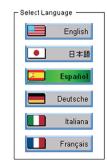

# **Bitmap Text**

Use any Font on Your PC

## Over 4000 industrial graphics with Symbol Factory

Select from 80 different categories offering vector graphics that can be scaled up and down in size without loss in image quality. Free Cutaway Control is also included for doing tank type fills. If that is not enough, you can always use your own bitmap graphics with the same objects.

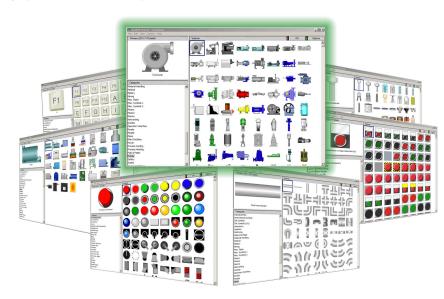

## Hundreds of pre-configured parts

**C-more** also provides ready-made "parts" (versions of each default object) that are available to drag and drop into your project. Select any object to see preconfigured parts in the Parts List. Select the one that most closely matches your needs - and customize it even further, if you like. Then save it in the user library for future use.

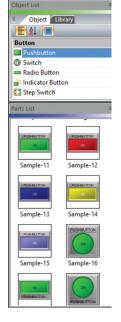

## Create custom objects

Use a combination of *C-more* objects and parts to create your own objects, or even entire sections of screens.

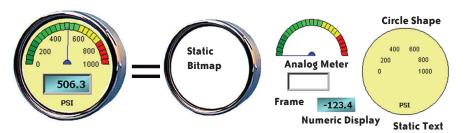

**Custom Object** 

Assembled from 12 parts

mCME-20 mCME-21 C-more HMI 1 - 8 0 0 - 6 3 3 - 0 4 0 5 C-more HMI **VAUTOMATION DIRECT** www.automationdirect.com/C-more

# Built-in Convenience...

#### **Network connections**

C-more HMIs with Ethernet capabilities can be programmed via the built-in Ethernet port (the EA9-T6CL-R model does not support Ethernet). Connect directly from a PC to the C-more HMI, or connect one or more C-more HMIs to your plant network (via switches and routers). With *C-more* on the plant network, you can download projects from any connected PC.

Use the network connection to upload alarm history, PLC/PAC log data or screen captures to a connected PC. C-more can send e-mail, based on events or PLC/PAC alarm conditions (if connected to a network and an SMTP (Simple Mail Transport Protocol) server).

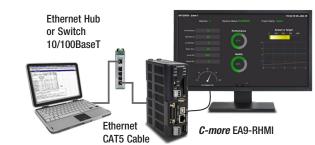

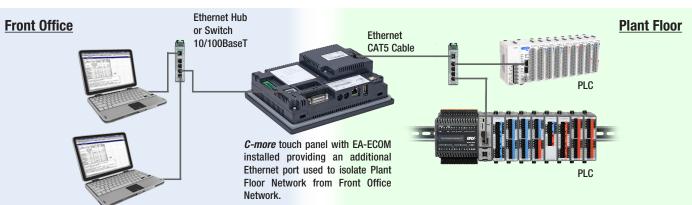

## **C-more** programming software with Internet connection

You can program your *C-more* HMI remotely via the Internet. All you need is a Public IP adress assigned to the

C-more and a network that is accessible from the Internet

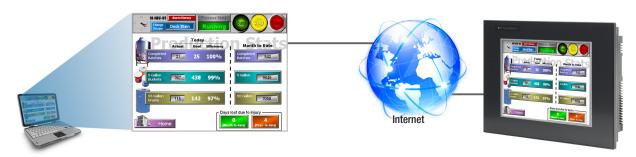

# **USB** programming

For convenient programming, use a standard USB cable between your *C-more* HMI and your PC. No baud-rate, parity, or stop bit settings to waste your time. USB is fast; most projects download in seconds. Don't pay inflated prices for proprietary programming cables! USB cables are inexpensive (we sell 'em!) and are readily available so you won't waste time looking for a special cable when your million-dollar operation is down.

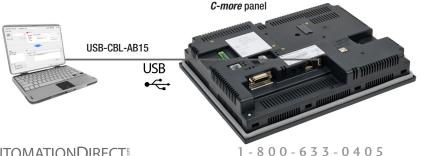

# **Updates using USB or SD Memory Devices**

## Update your HMI without a PC

Use SD memory cards or a USB flash drive to transfer projects to your HMI without having to connect the HMI to a PC. Perfect for updating remote *C-more* EA9 series interfaces, simply transfer the project to the SD memory card or the Pen Drive, take or send the flash device to the remote location, plug it into the HMI and transfer the project. This is also a convenient backup of your project, or for when a damaged HMI must be replaced. Send project updates to users who might not even have the programming software. Projects can be transferred onto the flash device, and restored to the HMI.

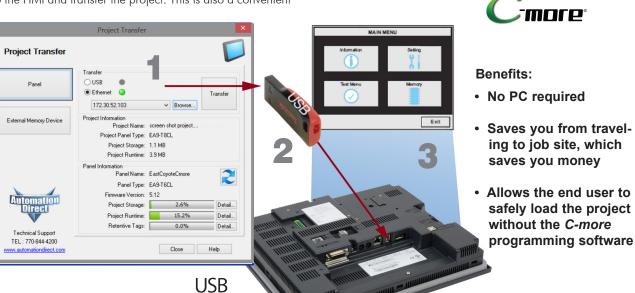

From the PC, transfer your project to an "External memory device"

Take (or send) the memory device to the HMI and plug it in

Use the *C-more* system screens to restore your project into the HMI memory

EA9 series panel

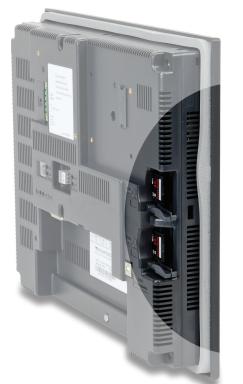

## Lots of memory for your project

C-more EA9 series interfaces start with a minimum of 26 MB of user project space on the 6-inch through 10-inch units, while the headless EA9-RHMI offers 43 MB and the 12-inch and 15-inch units supply 82 MB for project

How about data storage? Many comparably priced touch panels offer no memory options or they support only proprietary memory cards. With C-more, all EA9 series models have a USB Port-A connector, and one SD card slot (12 and 15-inch panels include two SD card slots). This allows memory for data logging, screen captures, message logging and alarm

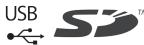

mCME-23 C-more HMI

#### **▼**AUTOMATIONDIRECT®

# Remote HMI Options...

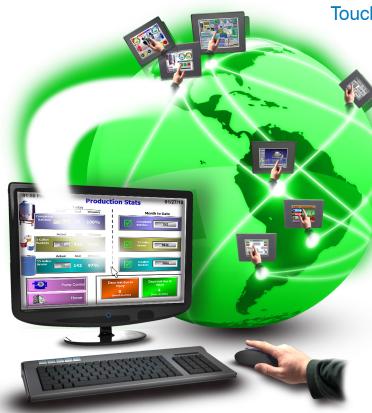

## Authorized users have the ability to remotely:

- Monitor and control screen operations of the C-more as if touching the screen itself
- Test and troubleshoot the *C-more* project
- View, zoom, print and save screen captures of active screens

## Convenient yet secure

#### Multilevel Logon Security

Three Remote Access user accounts can be configured and stored in the project. Each account allows up to five remote users to be connected simultaneously.

#### Multilevel Access Control

Each account can be configured in one of the following levels of access:

- · View Only
- · View and allow Screen Change only
- Full Control

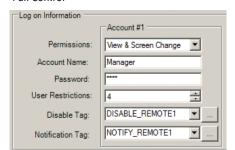

#### Touch your HMI from anywhere with **Remote Access and Control!**

- No additional hardware required.
- The C-more Remote Access feature resides in all HMIs with Ethernet support, and requires no option modules.
- Access real-time data or initiate an action on a control system from anywhere, any time.

## **C-more** from your PC

With a Web browser on any PC, remote users can operate and monitor a local **C-more** HMI system from anywhere on the Internet or on a local network.

# **C-more** from your Mobile Device

Mobile users can download the FREE C-more Remote HMI app from the Apple Itunes store, Google Play, or Amazon Remote HMI App Store, to get remote access and control

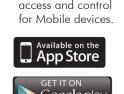

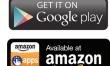

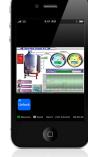

## Resizable Window

Unlike many other remote access sotware brands, the C-more remote viewer is completely sizable. When the user shrinks or expands the browser window, the projects objects will rescale accordingly.

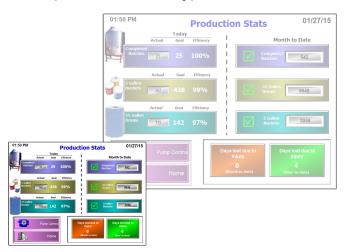

#### FTP Data Transfer

The FTP server (File Transfer Protocol) allows transfer of data files between C-more and any connected FTP compatible device (usually a PC). Your HMI can collect data and pass it to the PC on your desk, or to your corporate headquarters.

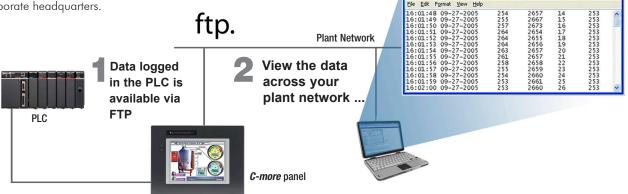

#### E-mail

Use the Event Manager to send e-mail periodically or when certain Alarms or Events occur. You can even attach log files to the e-mail message.

Operators can even key in a message and then press "Send".

C-more supports SSL and Tag based storage of e-mail address so that operators can update e-mail addresses without the programer's support.

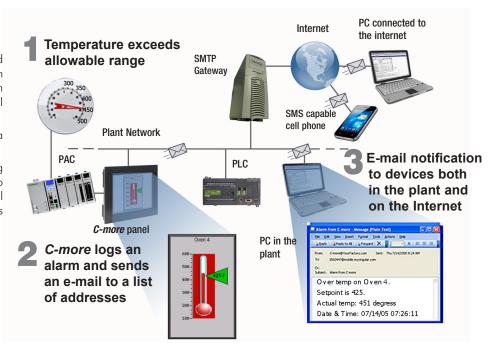

#### **C-more** and hear more!

C-more can play warning sounds and other .wav files via an external amplifier and loudspeakers (user supplied). Use sirens, buzzers or beeping sounds to draw attention to alarm conditions. Even pre-recorded verbal messages can be triggered to speak to your operators in various languages.

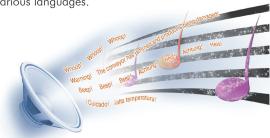

## **HDMI Video Output**

Connect your HDMI TV or monitor to the *C-more* HDMI video output to display your screens in full HD.

Mouse support allows any HDMI compatible device to function as a machine interface. (HDMI support only on the headless EA9-RHMI, 12-inch and 15-inch

HOMI

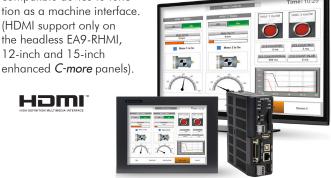

mCME-25 C-more HMI

mCME-24 C-more HMI

**VAUTOMATION DIRECT** 

1 - 8 0 0 - 6 3 3 - 0 4 0 5

www.automationdirect.com/C-more

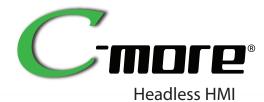

**Use HDMI displays up** to HD 1280x720 or no local display at all if you prefer to use your PC or mobile device.

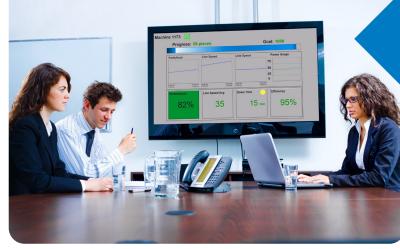

# **Expand your Audience!**

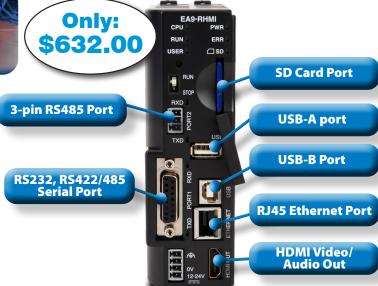

The *C-more* EA9 software platform is the most user friendly and

time-saving software platform that allows for simple visualization

of your valuable system data. The alarming, data logging, and

email support allow you to collect and share important data to

other users and devices. The two serial ports and a 10/100Base-T

Ethernet port has support for all the major protocols and enables

easy connections to multiple devices simultaneously.

## C-more Headless HMI (EA9-RHMI)

HMIs are no longer confined to the enclosure door! With the C-more EA9-RHMI headless HMI you can display your factory floor data how and where you choose. The EA9-RHMI has all the powerful functionality of the C-more Touch Panel HMIs, without display size restrictions. This HDMI-enabled device works with televisions, monitors, projectors, and most any other HDMI display device of any size to display real-time operational data or messages. The integrated USB ports allows support for industrial touch screen monitor displays that support USB interface or USB mouse operations.

- · All the functionality of a C-more Touch Panel without the display size limitation
- HDMI Video/Audio output with multiple resolutions
  - o VGA 640x480, SD 720x480, XGA 1024x768, HD 1280x720
  - o Audio is also supported via the HDMI connection
- Compatible with ELO and EETI eGalax Single Touch Resistive and eGalax Projected Capacitive Touchscreens
  - o The USB A port allows support for most industrial touch screen monitors in the market
- · Multiple connections
  - o Ethernet and RS-232/422/485 serial ports support programming and device connections
  - o USB-B port for programming, monitoring and configuration
  - o USB-A port for USB HID devices such as USB hub, pen drives, touch screen displays, keyboard, mouse and bar-code scanners
- o SD card slot for log files, project memory or graphic media
- 82MB of user memory

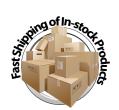

C-more HMI

mCME-26

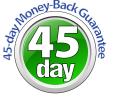

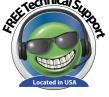

· Easily attaches to the side of the EA9-RHMI

port to your EA9-RHMI for

only \$105.00 with the

**EA-ECOM** module

- 1) 10/100 Base-T Ethernet Auto MDI/ MDI-X RJ45 Port
- · No external power supply required
- · Supports all C-more Ethernet drivers

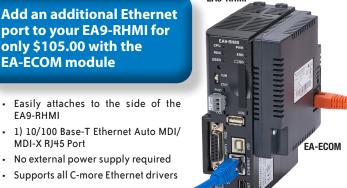

## Keep Your Personnel **Aware of Critical Events** No Matter Where They Are

The Event Manager within the C-more programming software goes beyond simple alarm and message functions and allows C-more to act based on random events like changing tag values, or periodic events like day-of-week, time-of-day, or even based on a screen change. The actions can include setting a tag value, copying tag data between tags, changing the screen, capturing a screen, playing a sound file, even sending e-mail (including embedded tag data, screen captures, or PLC log files).

With the EA9-RHMI this critical event data isn't restricted to a display on an enclosure in the factory somewhere, but it can be displayed in the board room, lunch room, or any other location you decide to ensure complete awareness around your facility.

You can also skip the local display entirely by using the remote access feature. Remote access is available from any windows PC (web browser) or on Apple iOS and Android smartphones and tablets when using the C-more Remote HMI mobile app.

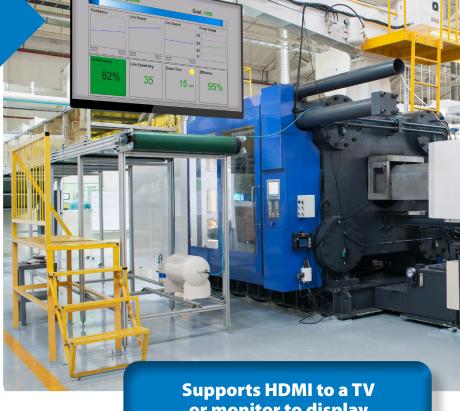

or monitor to display real-time production data and machine status

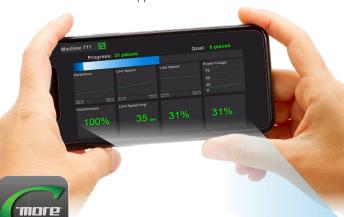

www.automationdirect.com/C-more

**FREE C-more** Remote HMI App Get remote access and control on the go! Available now

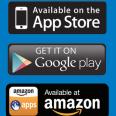

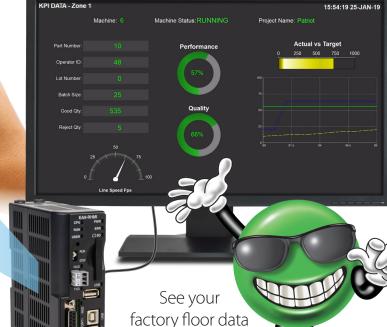

**VAUTOMATION DIRECT** 

C-more HMI

anywhere, anytime!

mCME-27